## Sorting Data in Your Calculator

After entering the data into L1, to sort the data set by first selecting the **STAT** button, the following should appear.

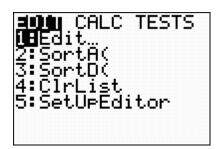

To sort the data set in ascending order follow these steps:

Select **2: SortA(** and the following screen should appear.

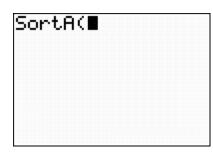

To select the correct list press **2ND** button followed by the **1** key, then close the parenthesis, which produces **Screen 1** below. Press enter and the following should appear on **Screen 2** below.

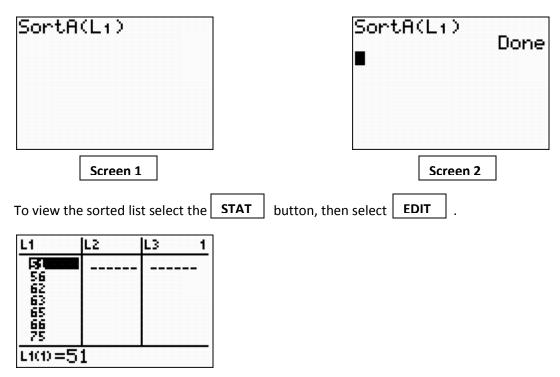